# 2-3 WEEKS FASTER | USER FRIENDLY Apply for Medicare Online

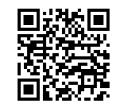

### NAVIGATE TO MEDICARE'S WEBSITE

#### **GNB.CA/Medicare**

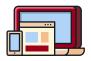

| _   |  |
|-----|--|
|     |  |
| · • |  |
|     |  |
|     |  |
|     |  |
|     |  |

#### DETERMINE REQUIRED DOCUMENTATION

Once on the Medicare website, scroll down the page and click on "Required Documents for your Medicare". Here you will find information on the documents you will be prompted to upload.

#### OPEN THE MEDICARE ONLINE APPLICATION

Click "Online Medicare Application" under "Quick Links".

## 4. FILL IN YOUR INFORMATION & UPLOAD YOUR DOCUMENTATION

Complete the online application form by filling in the required fields.

SUBMIT YOUR APPLICATION
 Once you have completed filling in your information and have uploaded all the required documentation, you are ready to submit.

- CONGRATULATIONS!
  You will receive an email notifying you that your application has been submitted for processing.
- PROCESSING TIMES
  - Please allow 4-6 weeks for your application to be processed. Do not submit additional applications as this will cause delays.

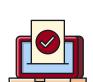

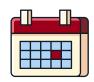

For support, contact Service New Brunswick TeleServices Monday - Friday 8:00 am - 7:30 pm Saturday 9:00 am - 1:00 pm 1-888-762-8600

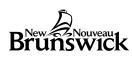

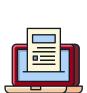

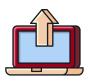